## **Remote Control Layout and Buttons**

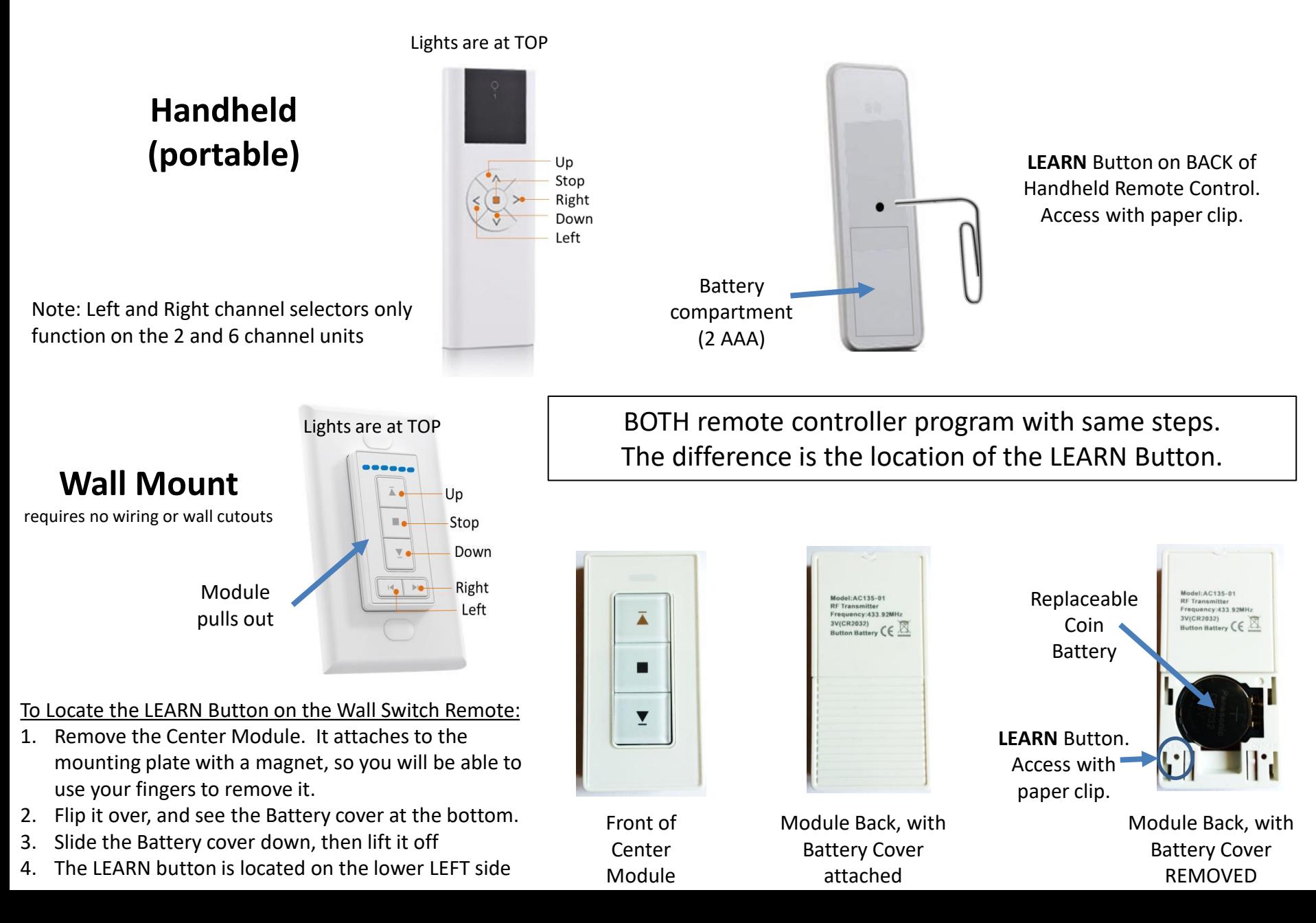

### **Leviosa Shades Programming Instructions (page 2)**

## 1. Link the Shade to the Remote Control Note: when Adding multiple shades to a single Channel, see right side, Page 2

### **1a. Prepare the Shade 1d. Link to Remote 1c. Press/hold the Program button 1b. ONLY for Multi-Channel**

1.Remove edge caps from both sides.

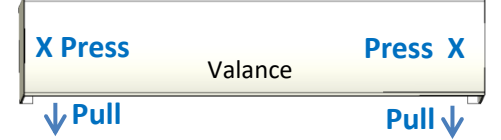

- 2.Remove valance: for each side, press in middle near side at 'X' while pulling down slightly at bottom to release
- 3.Lift valance from upper bracket tabs

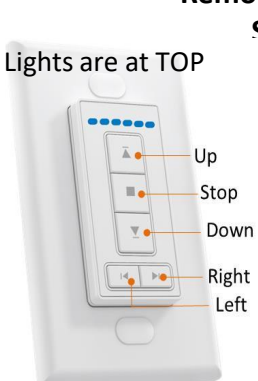

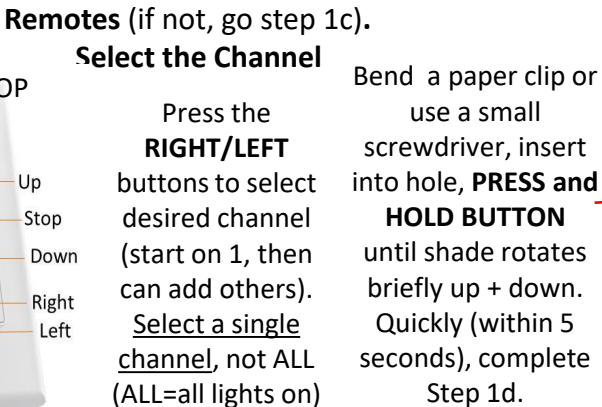

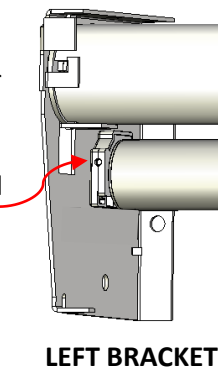

Press the **UP** button on the Remote once. The shade rotates briefly up and down.

**1e. Test** UP/DOWN buttons once each direction. CHECK to ensure UP button moves up, DOWN button moves down.

### **2.** Set Upper position for the shade (note: Steps 2b, 2c must complete within 10 seconds) F shades moves in reverse: **See page 3 for location of LEARN button required for this Step**

- **2a**. Press the UP or DOWN buttons to move the shade to the desired **Upper** position.
- **2b**. Use a paperclip to **PRESS** the **LEARN** button on the **BACK** of the control, until shade rotates briefly up and down. Release the button.
- **2c**. Within 10 seconds, press the UP button ONCE. The shade will move a bit.
- 2d. Press the **LEARN** button on the **BACK** of the control, until shade rotates briefly up and down.  **CONFIRM!** Press the UP button – the shade should NOT move, indicating proper setup. If the shade does move, 'Delete All Memory- RESET' (next page), then start over at Step 1 to link the shade.

## **3. Set Lower positions for the shade (note: Steps 3b, 3c must complete within 10 seconds)**

- 3a. Press/Hold the **DOWN** button 3 seconds to start the shade down. Press **STOP** when the shade is near the desired lower position. Use UP/DOWN/STOP to fine tune the desired position.
- 3b. Press the **LEARN** button on the BACK of the remote, until the shade rotates briefly up and down. Release the button.
- 3c. For a second time, press the **LEARN** button on the BACK of the remote, until the shade rotates briefly up and down. You are finished! Up, Down, and Stop buttons command the shade to their set positions.
- **Notes**: If action between steps (b, c, d) takes longer than 10 seconds, the program will not complete. Simply wait 30 seconds, then start each step again at sub-step 'a.' Up to 4 intermediate stops can be set by following Step 3 for each. IF the shade does not follow commands, DELETE all Memory (next page) and start over.

- Good news! Programming links and limits are retained in the motor memory, so no extra programming is necessary after disconnecting power or changing batteries.

**FCC Notice:** This device complies with Part 15 of the FCC Rules. Operation is subject to the following two conditions: (1) this device may not cause harmful interference, and (2) this device must accept any interference received, including interference that may cause undesired operation.

## Wait 30 seconds since last command.

- **1. PRESS/HOLD** the **STOP** button for 5 seconds until the shade rotates briefly up and down. Release.
- 2. Press the **DOWN** button once. The shade rotates briefly up and down to signal reversed direction.

## **Leviosa Shades Programming Instructions (page 3)**

# **OTHER ACTIONS**

Note: You can add up to 5 mid-point positions once upper and lower have been set. The upper limit cannot be deleted unless all positions are deleted.

## **Add/Delete a mid-point/limit position**

### **ADD a Limit Position:**

- 1. After upper and lower limits are set, manually stop the shade at a desired point in-between.
- 2. Use a paperclip to press the **LEARN** button on the BACK of the remote until the shade rotates briefly up and down.
- 3. Press the **LEARN** button AGAIN on the BACK of the remote until the shade rotates briefly up and down. The position is set.

### **DELETE a Limit Position:**

- 1. Use UP/DOWN keys so the shade automatically stops at the position you want deleted.
- 2. Use a paperclip to **PRESS/HOLD** the **LEARN** button on the BACK of the remote. The shade rotates briefly up and down. **KEEP PRESSING/HOLDING** button**.** After 5 more seconds, the shade rotates briefly up and down again. The position is deleted.

### **ADJUST a Limit Position:**

- 1. Use UP/DOWN keys so the shade automatically stops at the position you want adjusted.
- 2. Use a paperclip to press the **LEARN** button on the BACK of the remote until the shade rotates briefly up and down.
- 3. Use UP/DOWN keys to locate desired position.
- 4. Press the **LEARN** button on the BACK of the remote until the shade rotates briefly up and

Delete ALL memory - RESET (unlinks the remote from the motor; resets motor to factory settings) down. The position is now set.

Before taking action, ensure the shade is on its own channel (for multi-channel remotes), or other shades on SAME channel are unpowered. Choose EITHER of the following methods:

**1A. PRESS/HOLD** the **STOP** button on **REMOTE** ~5 seconds until the shade rotates briefly up and down.

**2A.** Use a paperclip to **PRESS/HOLD** the **LEARN** button on the **BACK** of the remote. The shade first rotates briefly up and down. **KEEP HOLDING** the button for ~8 seconds until the shade rotates briefly **2 MORE TIMES** (up/down, up/down). IMPORTANT! Must rotate 2 more times (up/down, up/down) or the shade is not reset.

**- OR -**

**1B**. Use a paperclip to **PRESS/HOLD** the button on the **MOTOR** (see step 1c) 5 times in a row, listening for a 'beep' sound at each press. On the 5th press, continue to **HOLD** the button for ~8 seconds until the shade rotates briefly **2 MORE TIMES** (up/down, up/down) IMPORTANT! Shade must rotate briefly 2 more times (up/down, up/down) or the shade is not reset.

## **Add a new Controller to a Shade, or** (for multi-channel remote ) **Add new Channel to a Shade**

Use your current controller to link a NEW controller to a shade (or group of shades):

- On Current controller (or channel): **PRESS/HOLD** the **STOP** button for 5 seconds until the shade(s) rotates briefly up and down. Release the button.
- On New controller, or Select New Channel (for multi-channel remote): Press 'UP' button. Shade rotates briefly up and down.

# **Add a new Shade (multiple) to a Controller**

Multiple shades can be controlled by a single remote:

- Power only the 1<sup>st</sup> shade of the group of shades. Remove power to other shades on same group by unplugging the motor wire.
- Setup 1<sup>st</sup> shade starting at Instruction #1, and set upper/lower positions.
- Remove power to 1<sup>st</sup> shade (see above). Power up the next shade, setup this shade starting at Instruction #1, and set upper and lower positions.
- Repeat the process, ensuring that power is off to shades not being programmed. After the last shade is programmed, re-plug power to all.

**Notes**: If action between steps (a, b, c) takes longer than 30 seconds, the program will not complete. Simply start each step again at 'step a.' Up to 4 intermediate stops can be set by following Step 3 for each

**Not sure what Step is next, or Everything is messed up?** Go to 'Delete ALL memory' step on this page and start over at Step #1 on Page 1.

**Notes**: If action between steps (a, b, c) takes longer than 30 seconds, the program will not complete. Simply start each step again at 'step a.' Up to 4 intermediate stops can be set by following Step 3 for each

**Not sure what Step is next, or Everything is messed up?** Go to 'Delete ALL memory' step on this page and start over at Instruction #1 on Page 1.

### **Motor Operation Issues:**

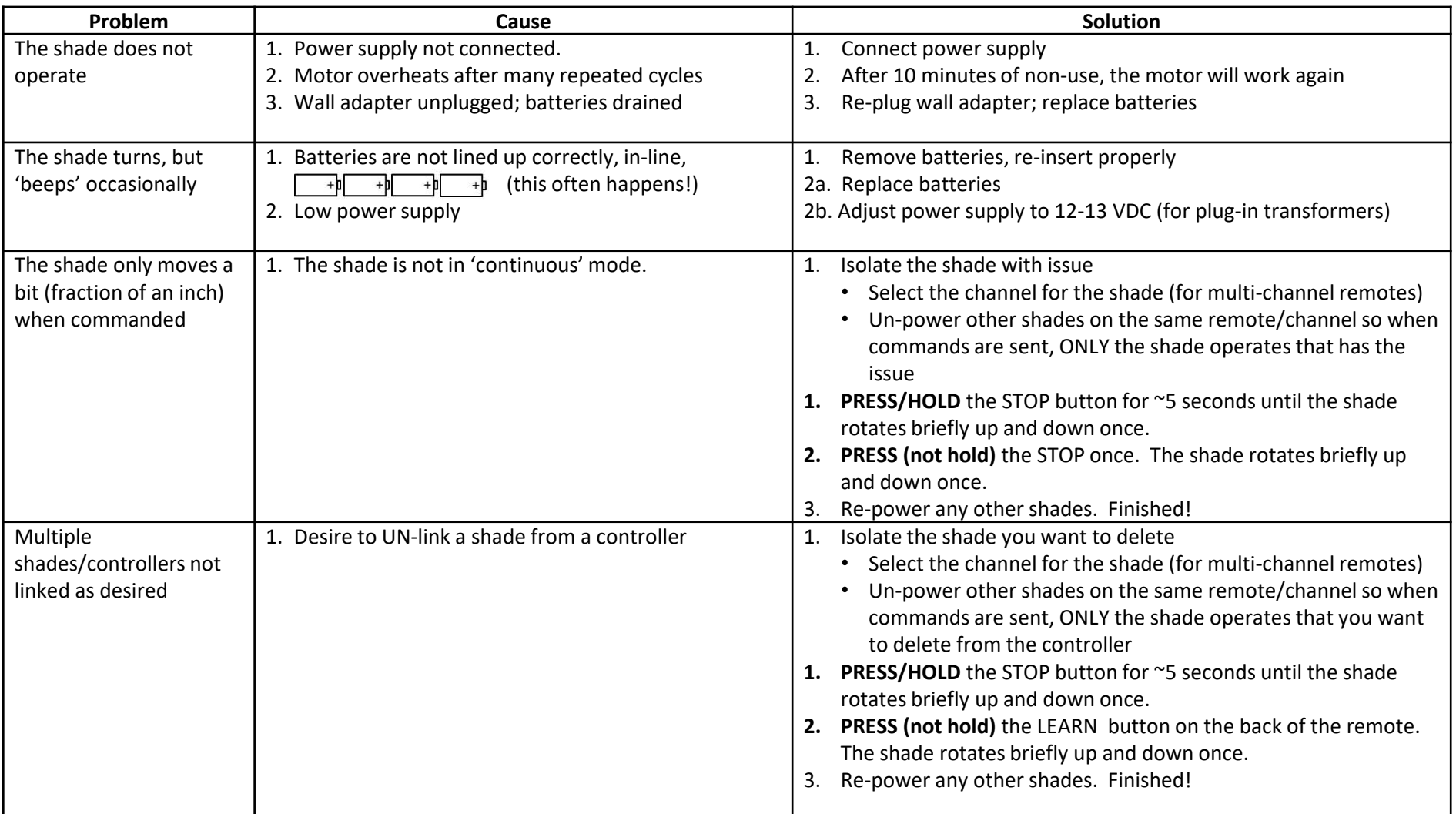